**Bureautique** Word - Perfectionnement

# **2 jours (14 heures)**

Délai maximum : 2 mois.

Parcours concourant au développement des compétences. Action de formation réalisée en application des articles L 6313-1 et L 6313-2 du Code du travail.

Si vous êtes en situation de handicap, contactez-nous avant le début de votre formation pour que nous puissions vous orienter efficacement et vous accueillir dans les meilleures conditions.

#### $\odot$ **Objectifs pédagogiques**

- Créer des formulaires avec des cases à cocher, des listes déroulantes...
- Créer des documents longs et maîtriser tous les outils liés à ce type de documents
- Savoir "Réviser un document"
- Cette formation prépare à la certification TOSA (en sus, nous consulter)

# **Pré-requis**

• Maîtrise de toutes les fonctions de base de Word (voir programme "Word Fonctions de base").

# **Modalités pédagogiques**

Modalités de formation:

- Formation réalisée en présentiel, à distance ou mixte,
- Toutes nos formations peuvent être organisées dans nos locaux ou sur site
- Feuille de présence signée en demi-journée, questionnaires d'évaluation de la satisfaction en fin de stage et 60 jours après, attestation de stage et certificat de réalisation.
- Horaires de la formation: 9h 12h30 et 13h30 17h.
- Les horaires de la formation sont adaptables sur demande.

# **Moyens pédagogiques**

- Formateur expert dans le domaine,
- Mise à disposition d'un ordinateur, d'un support de cours remis à chaque participant,
- Vidéo projecteur, tableau blanc et paperboard,
- Formation basée sur une alternance d'apports théoriques et de mises en pratique
- Formation à distance à l'aide du logiciel Teams pour assurer les interactions avec le formateur et les autres stagiaires, accès aux supports et aux évaluations. Assistance pédagogique afin de permettre à l'apprenant de s'approprier son parcours. Assistance technique pour la prise en main des équipements et la résolution des problèmes de connexion ou d'accès. Méthodes pédagogiques : méthode expositive 50%, méthode active 50%.

## **Public visé**

• Toute personne souhaitant maîtriser toutes les options avancées de Word.

## **Modalités d'évaluation et de suivi**

• Evaluation des acquis tout au long de la formation : QCM, mises en situation, TP, évaluations orales…

#### $\boxed{C}$ **Programme de formation**

#### **1. Personnaliser l'environnement**

- Personnaliser les rubans
- Les options de paramétrage de Word
- Créer des objets dans la bibliothèque des Quickparts

# **2. Les modèles et les formulaires**

- Créer des modèles
- Gérer l'emplacement des modèles

## **Contacts**

 $\bullet$ 

Notre centre à **Mérignac**

14 rue Euler 33700 MERIGNAC

<sup>05</sup> <sup>57</sup> <sup>92</sup> <sup>22</sup> <sup>00</sup>

✉ contact@afib.fr

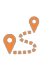

Notre centre à **Périgueux** 371 Boulevard des Saveurs, 24660 COULOUNIEIX CHAMIERS

 <sup>05</sup> <sup>64</sup> <sup>31</sup> <sup>02</sup> <sup>15</sup> ✉ contact@afib.fr

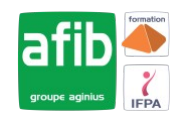

# Word - Perfectionnement

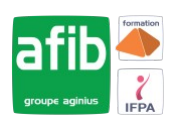

- Les champs d'un modèle
- Créer un formulaire avec l'insertion de champs de formulaires : cases à cocher, listes déroulantes, zones de texte...
- Les propriétés des champs de type formulaire
- Enregistrer un formulaire comme modèle
- Protéger un formulaire (sections protégées / non protégées)

#### **3. Les thèmes et les styles**

- Révision sur les styles : appliquer, modifier, créer une style
- Gérer les styles : les styles rapides et tous les styles
- Transférer les styles d'un document vers un autre
- Appliquer un jeu de style
- Créer un jeu de style
- Les styles Titres : intérêt et utilisation
- Les thèmes : création et utilisation par défaut
- Créer son propre thème lié à la charte graphique de son entreprise

#### **4. Table des matières, index et références**

- Le niveau hiérarchique des titres
- Développer réduire des paragraphes hiérarchiques
- Numérotation personnalisée des titres
- Insérer une table des matières
- Mettre à jour une table des matières
- Personnaliser la mise en forme d'une table des matières via les styles
- Enregistrer une table des matières personnalisée
- Créer des index
- Insérer une légende, une table des illustrations
- Insérer des renvois
- Insérer et gérer les citations
- Utiliser le mode plan
- Ajouter des notes de bas de page ou de fin

#### **5. Mettre en page un document Word**

- Gérer les coupures de page automatiques via le format de paragraphe
- Centrer verticalement un texte par rapport à la page
- Enregistrer des en-têtes ou pieds de page comme bloc de construction
- Insérer des sections pour une mise en page différente selon les pages du document
- Gérer les pages paires et impaires
- Insérer une numérotation avancée
- Insérer le titre des chapitres dans l'entête

#### **6. Le mode Révision**

- Activer le Mode Révision
- Les modes d'affichage du mode Révision
- Accepter ou Refuser les modifications
- Comparer ou fusionner deux documents Word
- Insérer des commentaires et répondre à des commentaires
- Marquer des commentaires comme traités